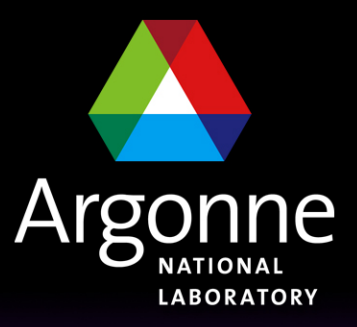

... for a brighter future

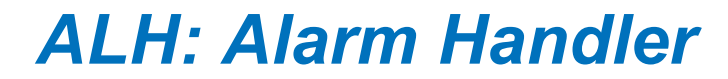

*Authors: Randy Flood and Kathy Schroeder, September 2004 Modified: Andrew Johnson, January 2007*

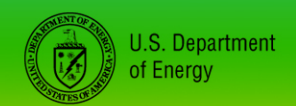

UChicago > Argonne<sub>uc</sub>

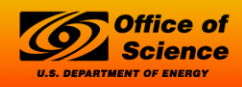

A U.S. Department of Energy laboratory managed by UChicago Argonne, LLC

#### *What is the Alarm Handler?*

An interactive graphical application used primarily by accelerator operators and physicists to display and monitor EPICS database alarm states.

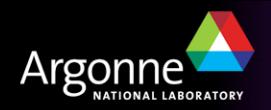

#### *Purpose of the Alarm Handler*

- Bring alarms to the operator's attention
- Provide the operator with guidance on handling specific alarms
- Allow the operator to globally acknowledge alarms
- Provide a graphical view of current database alarms
- **Log alarms and operator actions, and display the logged alarm history**

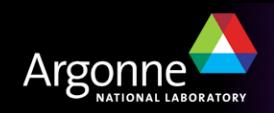

## *What is an alarm?*

- Deviations from tolerance band
	- Major: red alarm. Significantly out of tolerance or a fault
	- Minor: yellow alarm. Moderately out of tolerance or a warning
- Software or Hardware errors
- **Loss of communication to hardware or linked records**

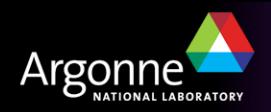

## *Severity and Status*

- $\blacksquare$  There are two parts to an alarm:
	- the alarm status, and
	- the severity of that alarm status.
- Alarm status and severity are set and checked whenever a record is processed.

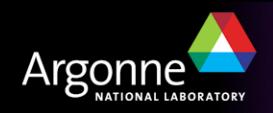

## *Severity and Status*

- Alarm Severity
	- The SEVR alarm field of an EPICS record gives the severity of its alarm condition.
	- The alarm severity can take one of four values:
		- *NO\_ALARM: The record is not in alarm. The pv has returned to a normal state*
		- *MINOR: Yellow alarm. This is the lowest alarm severity.*
		- *MAJOR: Red alarm. This is the second highest severity condition.*
		- *INVALID: White alarm. Invalid data or no communication. This is the highest severity condition.*

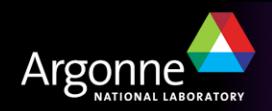

## *Severity and Status*

- Each record has a STAT alarm field that holds the current alarm state of the record, i.e. what caused the record to go into alarm
- The state field can take one of more than 20 values, some of which are:
	- $-$  HIHI
	- HIGH
	- LOW
	- LOLO
	- STATE
	- READ
	- WRITE
	- LINK

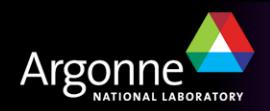

#### *ALH Runtime Window*

- The runtime window contains a single button with the name of the main Alarm Group for the alarm configuration loaded.
- The color of this button shows the highest alarm severity of any outstanding alarms.
- Beeping and blinking of the button is used to show the presence of unacknowledged alarms.
- Pressing the runtime window button will open the Alarm Handler Main Window or, if already open, bring the Main Window to the top of the window stack.

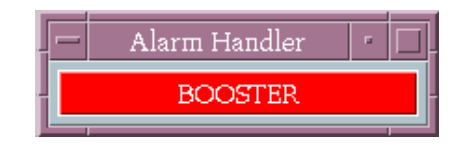

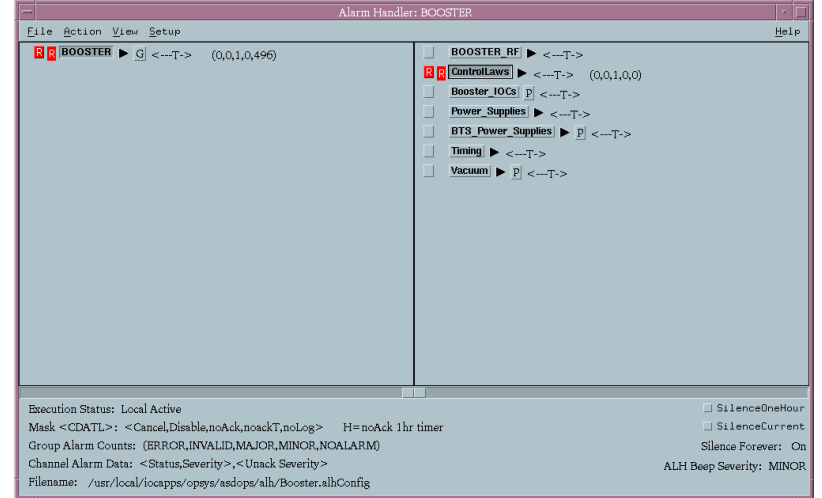

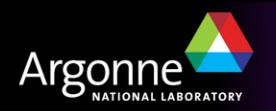

# *Configuration Tree Structure Area*

- Displays groups of alarms in a tree structure. Selecting any group will cause that group's contents to be displayed in the group contents area to the right
- Clicking on a triangular button will expand/collapse that branch. The order in which the groups are listed in the configuration file sets the order they will appear in the tree structure

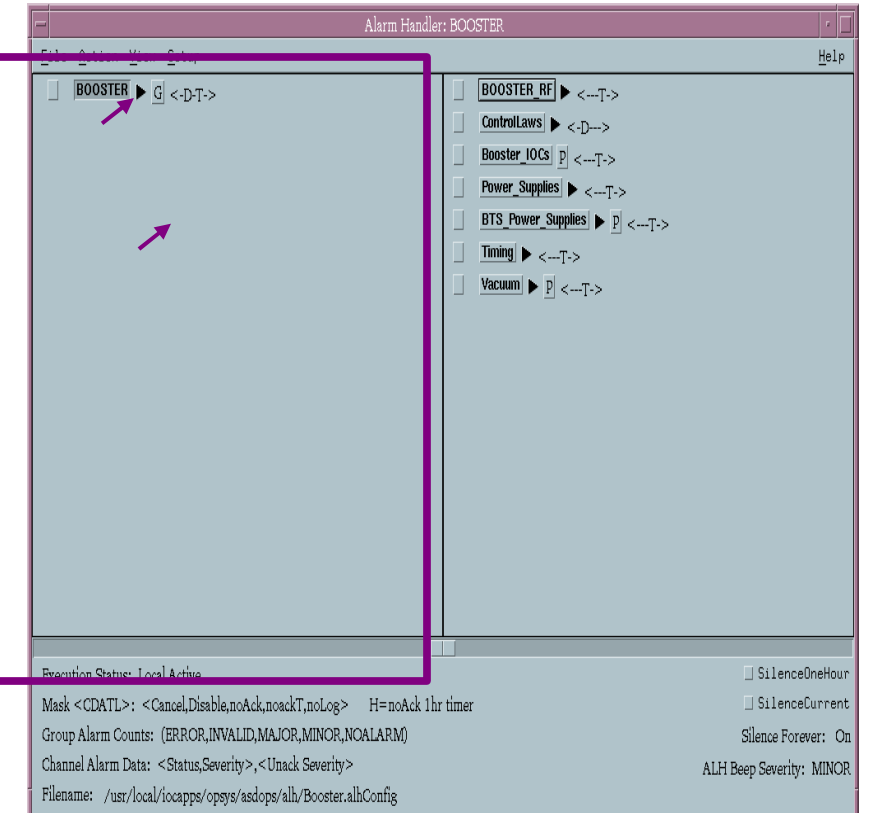

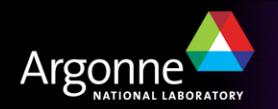

## *Group Contents Area*

- The Group Contents Area displays the contents of the group currently selected in the configuration tree
- Individual PVs are not shown in the configuration tree, they only appear in the Group Contents Area

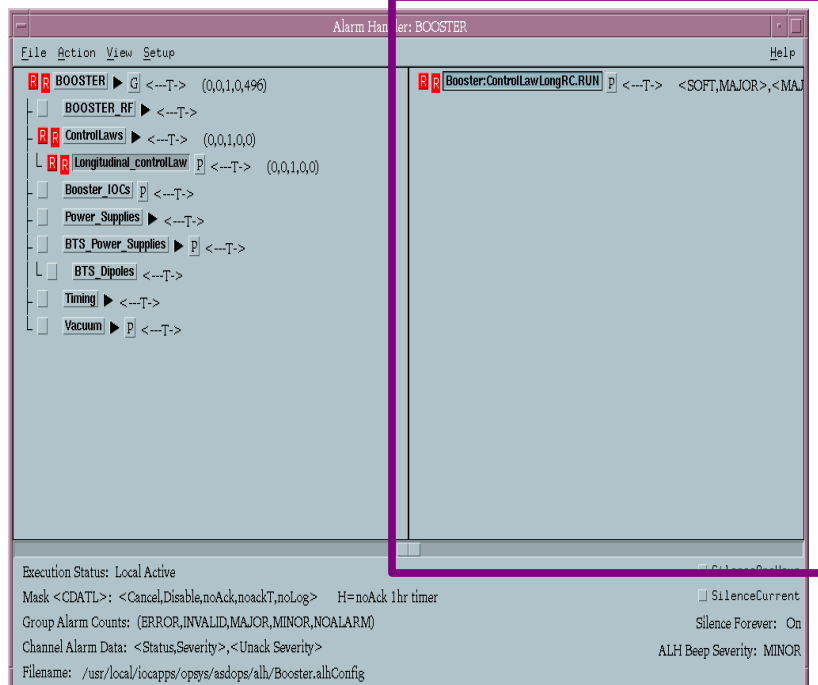

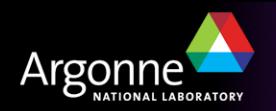

### *Alarm Detail*

- Alarms are displayed in both areas as two adjacent colored squares
- The left square is a button for acknowledging alarms, and shows the highest unacknowledged alarm severity for the group
- The right square shows the current IOC alarm state for the group
- Acknowledging the alarm clears the left square, but only the IOC can change the right square by removing the alarm status

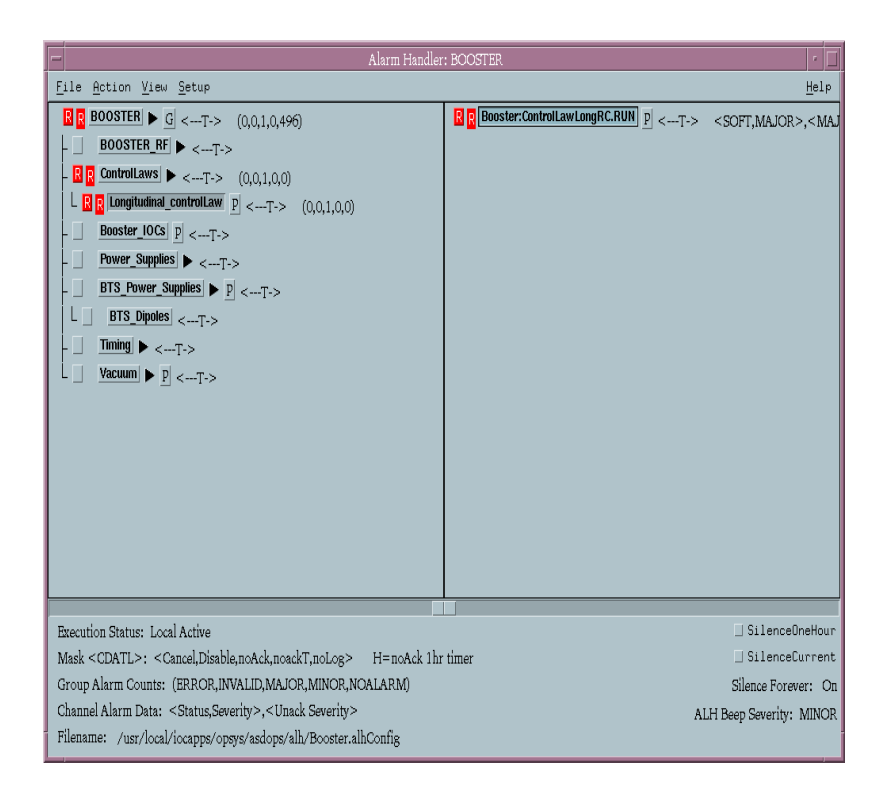

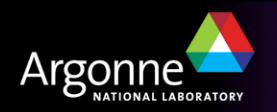

## *Alarm Severity Colors*

- Active and unacknowledged alarms are displayed using a color code:
	- White for INVALID alarms
	- Red for MAJOR alarms
	- Yellow for MINOR alarms
	- The background color for no alarm

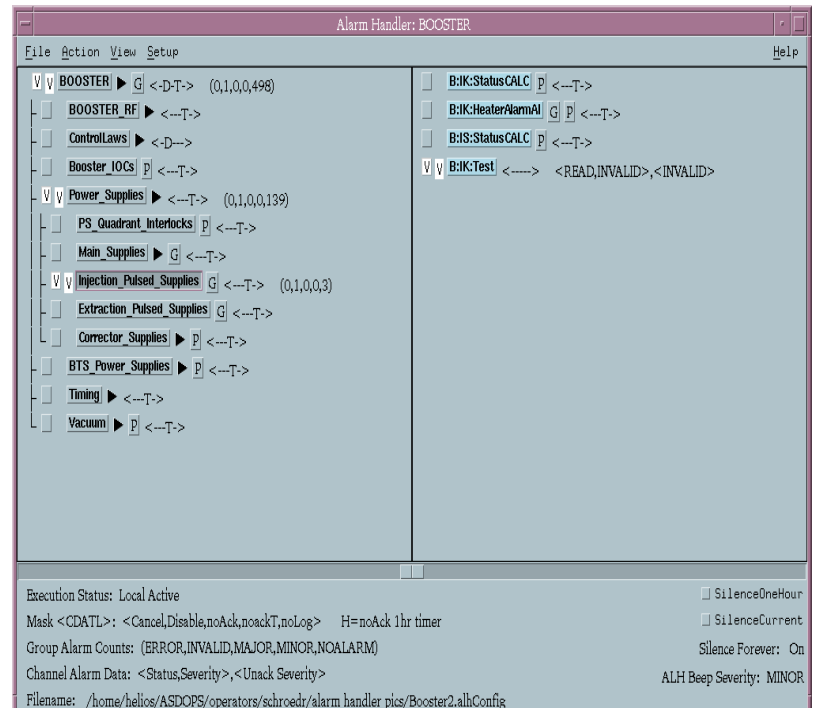

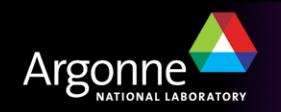

#### *Message Area*

- **At the bottom of the main window** is the message area, which acts like the legend of a road map
- It has a key showing what the mask symbols stand for, gives group alarm counts, beep severity, and channel alarm data
- It also shows which configuration file is loaded, and has buttons to silence ALH for one hour or to silence all the current alarms

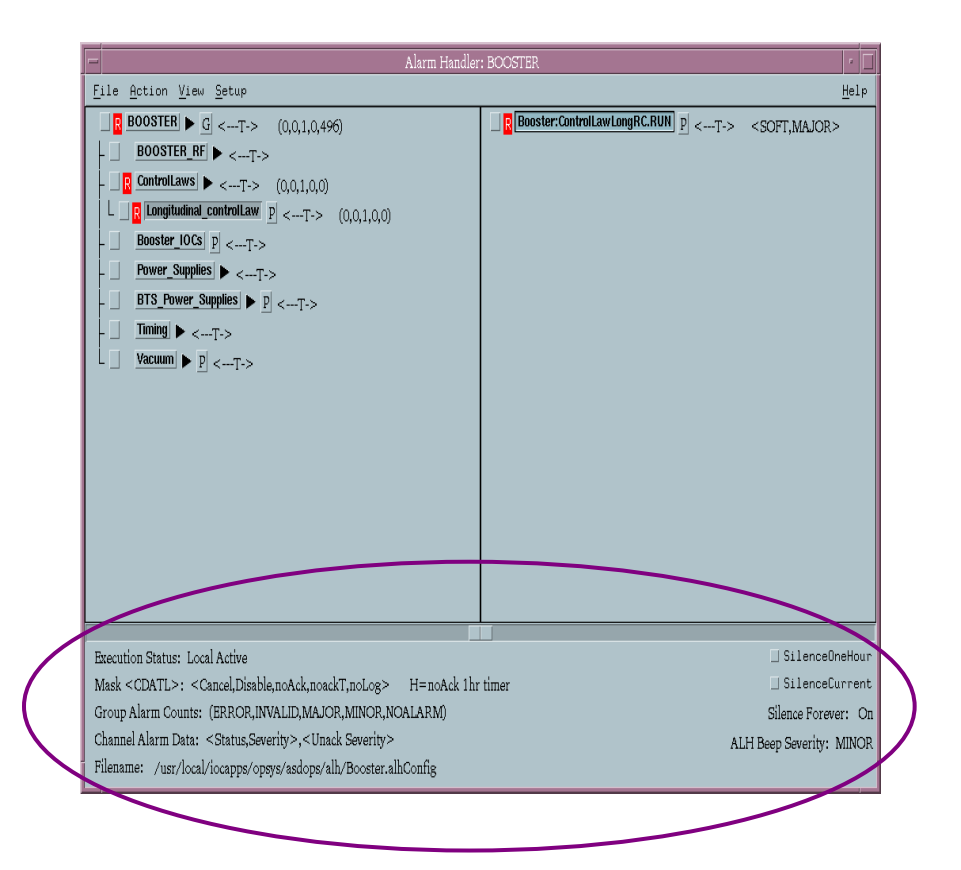

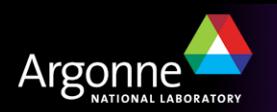

#### *Alarm Masks*

- A Mask is a set of 5 true/false settings that are user definable and displayed as string of 5 characters. They tell the alarm handler how the alarms for each channel should be handled.
- The Mask settings can include any or all of the following:
	- **C**ancel: If set, the ioc will not send alarm information to ALH for this PV
	- **D**isable: ALH will not beep or display alarms from this PV
	- no**A**ck: No acknowledgment is needed; ALH will flash but not beep
	- noack**T**: Acknowledgment is not required if the alarm clears first. Without this, cleared alarms continue to beep until acknowledged
	- no**L**og: If set, ALH will not record the alarm in the log file

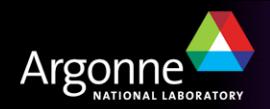

### *Masking Alarms*

- Each alarm group and individual PV may have an alarm mask configured
- While running, operators can change the alarm mask for any group or PV
- A mask can also be set automatically based on the value of another PV, or even several other PVs
	- For example: alarms from unused parts of the machine can be disabled

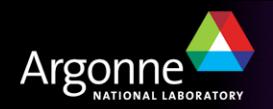

#### *Related Files*

- Alarm Handler Configuration File
	- *name*.alhConfig
	- Created by an EPICS application developer, or at some sites by Operations staff
	- Defines the alarm groups and PV channels to be included and the order in which they appear in the tree structure
	- Defines how alarms will be displayed and how users need to interact with those alarms
	- Alarm handler always reverts to the settings defined in the configuration file when the runtime window is launched

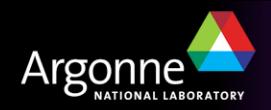

# *Related Files (Continued)*

- **Alarm Handler Alarm Log File** 
	- ALH-default.alhAlarm
	- File where all alarm events will be recorded
	- Will log events for all launched alarm handlers in the same file if the the default file is used
- Alarm Handler Operator Modification file
	- ALH-default.alhOpmod
	- File where all changes to the alarm handlers will be recorded (e.g., changes to masks, changes to beep severity, etc.)
	- Will log events for all launched alarm handlers in the same file if the the default file is used

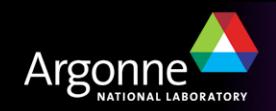